### **VIRGINIA TECH®**

**Note:**

# **ACCESS PERFORMANCE MANAGEMENT**

**PAGEUP TALENT MANAGEMENT SYSTEM** 

#### My team  $\sim$ My development  $\times$ Reports  $\sim$ About me  $\sim$

# Access your team member's performance plan through your dashboard's widget

1. Log into PageUp Talent Management System using this URL: https://virginiatech.pageuppeople.com/dock.aspx or by navigating to training.vt.edu and selecting PageUp LMS.

2. Access your current team's performance plans by selecting the title of the plan on your "Team Performance Reviews" widget, as shown in Figure 1.

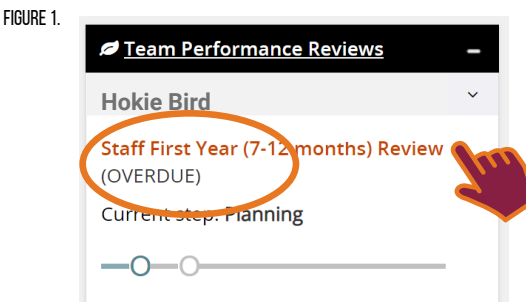

## Access your team member's performance plan through the navigation bar

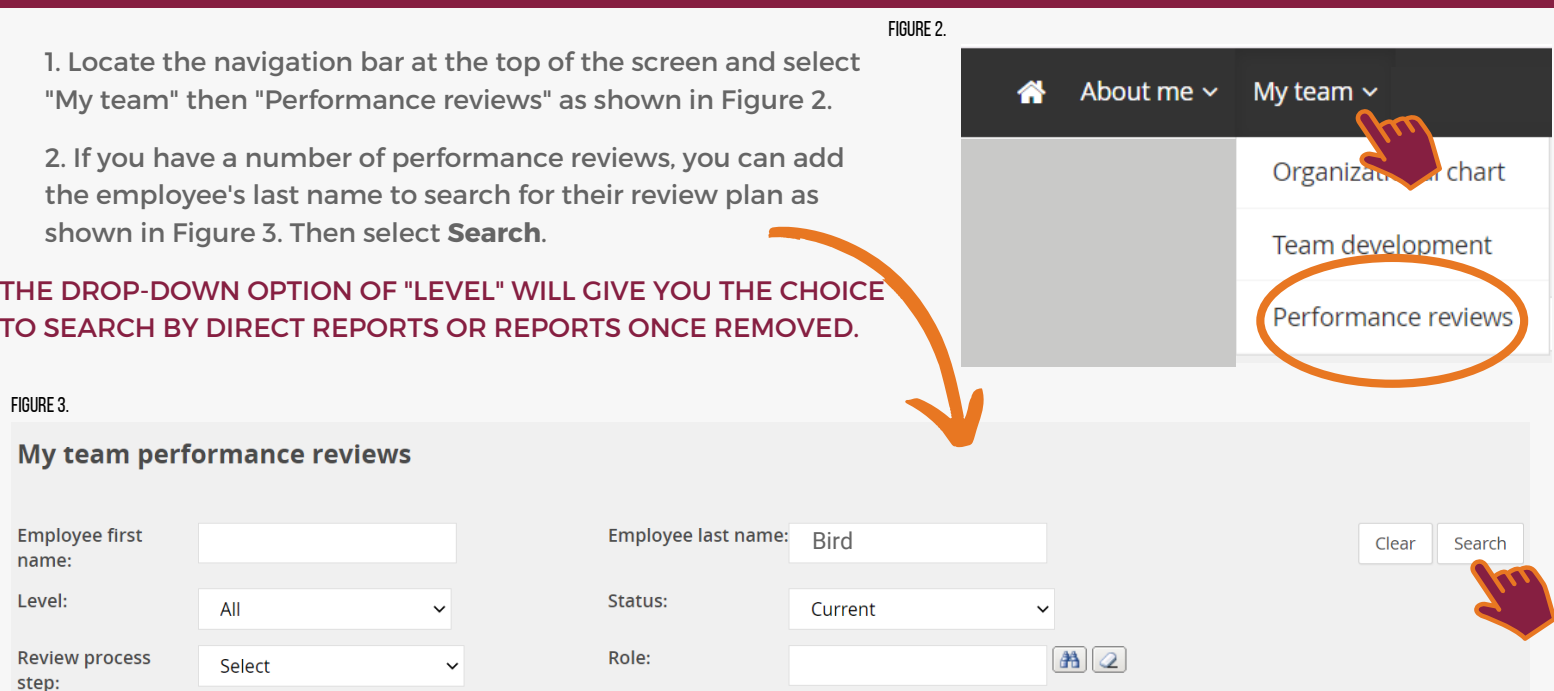

## 3. Select "Open review" to access your employee's performance plan, as shown in Figure 4.

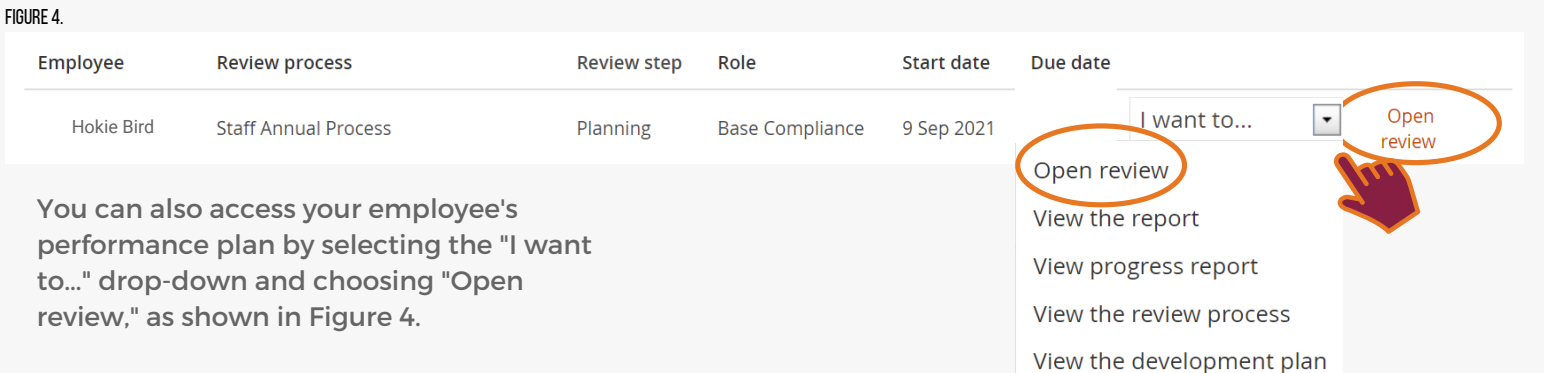

If you cannot access a performance plan, it is currently the responsibility of either your employee or the reviewer.

Once you have action to take, you will have access to the performance plan.

# **Supervisor edition**

Sarah  $\times$  **A** 

**O** Journal entry